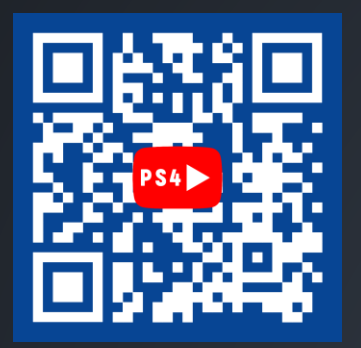

PS4

1

3

5

7

9

2

4

6

8

Ð

«Сменить пользователя»

## «Создать пользователя»

## Вводим полученные

#### данные

Коды для двухэтапной аутентификации находятся в письме

## Вход в учетную

#### запись

Пропускаем все пункты, пока не попадете в учетную запись

## Готово!

Переходим на личный профиль и наслаждаемся играми

 $\mathscr{D}$ Ссылки на видео-инструкции: PS4:<https://youtu.be/IAEKs0PupCc> PS5:<https://youtu.be/yXdCyV6yGaM>

«Питание»

«Новый пользователь»

# Телеграмм бот:

При необходимости кода для подтверждения входа, воспользуйтесь ботом: [https://t.me/SubCode\\_bot](https://t.me/SubCode_bot)

Если Вы приобретали услугу по приобретению игры, то переходите в библиотеку -> приобретено. А если услугу по приобретению подписки, то добавляете игры через магазин.

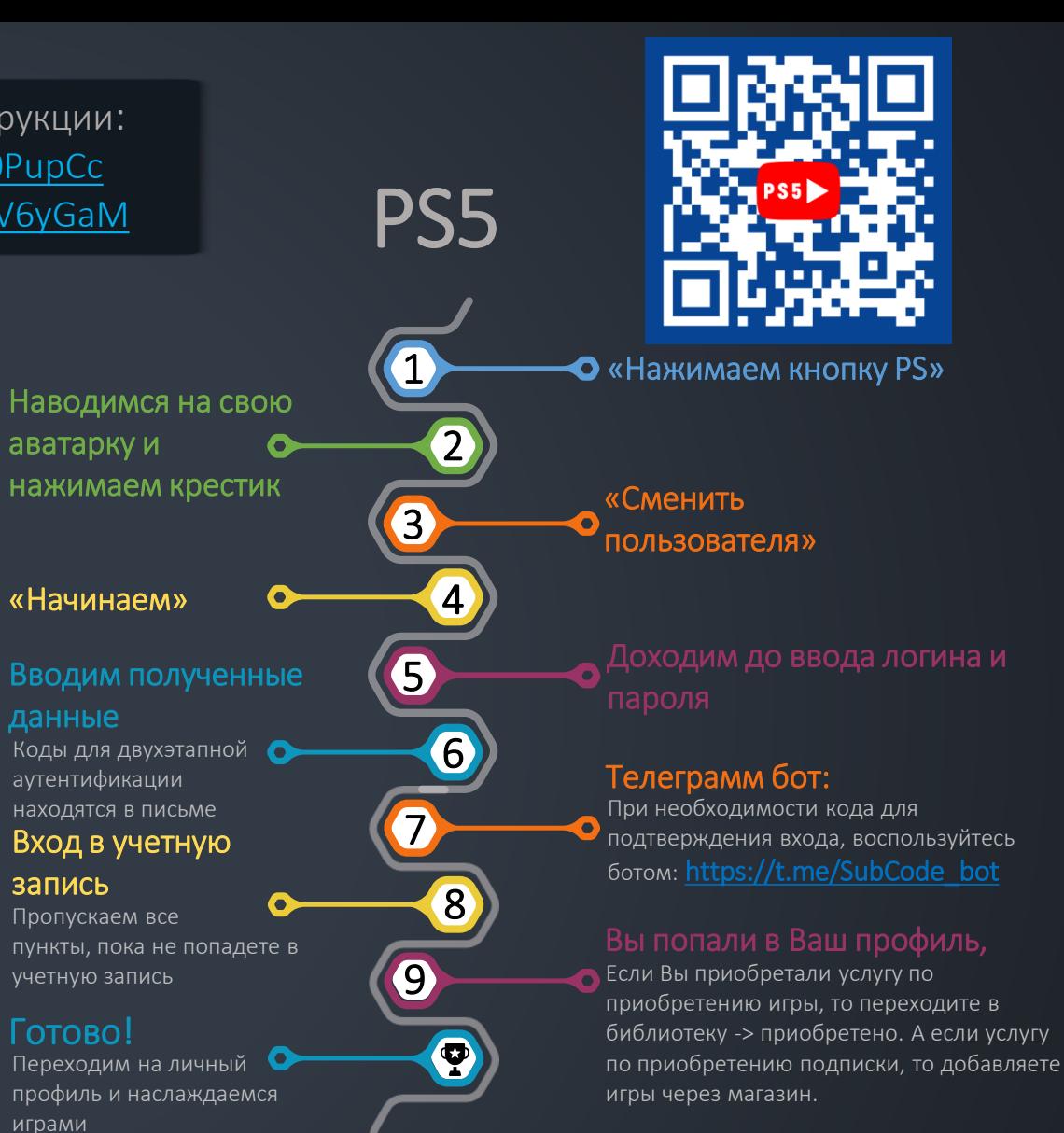

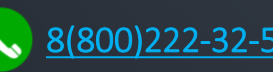

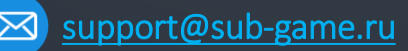

 $\overline{SN}$  [Sub-Game.ru](https://sub-game.ru/)  $\infty$  [8\(800\)222-32-55](tel:+78002223255)  $\boxtimes$  [support@sub-game.ru](mailto:support@sub-game.ru)  $\boxtimes$  [vk.me/sub\\_game](https://vk.me/sub_game)  $\Box$  [youtube.com/c/XSightStore](https://youtube.com/c/XSightStore)